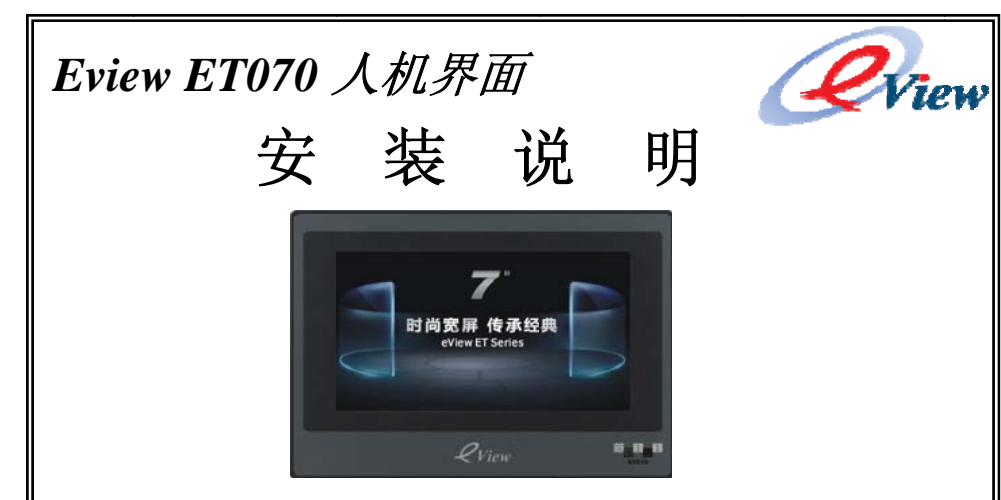

# 深圳市 市步科电气有 有限公司

地址: 深圳市南山区科技 技中二路软件园 9 栋 7 楼(518057) ) 电话: 0755-26585555 传真: 0755-26616372 技术支持热线: 400-700-5281 http://www.eview.cn Email: sales@eview.cn

# 一**.**安 装注意事项

#### **1.1** 环境 要求

请注意在产品背后安装设备时,确保交流电源线、PLC 输出模块、启动器、继 电器和其 其他类型的电器接 口设备和本产品的 的背面距离较远。

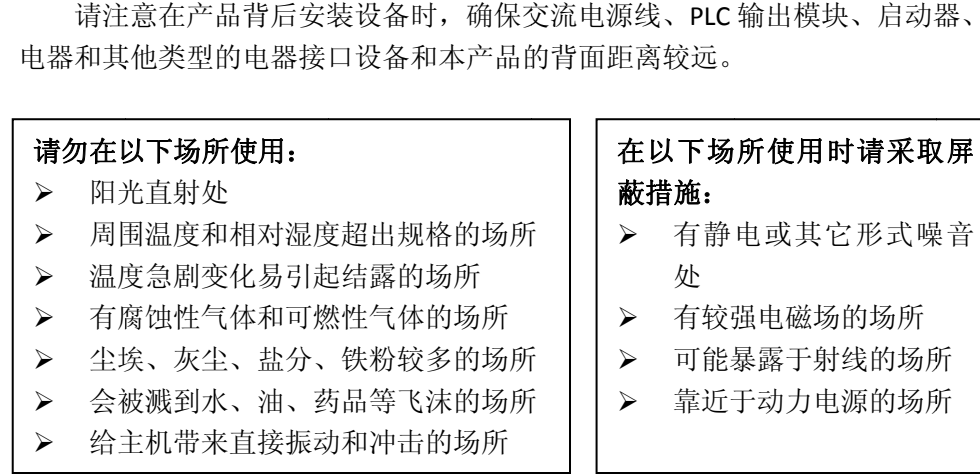

### **1.2** 电电源要求

- $\triangleright$ 输 输入电压:12~28 8VDC
- ¾▶ 特别需要注意与变频调速器和开关电源供应器保持较远的距离,这类设备的输 入和输出电缆都必须采用屏蔽电缆,并将屏蔽网接到系统的星形接地点。
- ▶ 直流电源必须与交流主电源正确地隔离开。
- **▷** 不要让 ET070 触摸屏人机界面和感性负载或控制器的输入电路共用电源。
	- 产品内部的快速熔丝在电源电压过高的时候可以起到保护作用,但 并不能够确 确保内部电子元件 件不被损坏。
	- $\bullet$ 产品外 外壳必须接地。

### 产品安装

### 2.1 尺 尺寸图

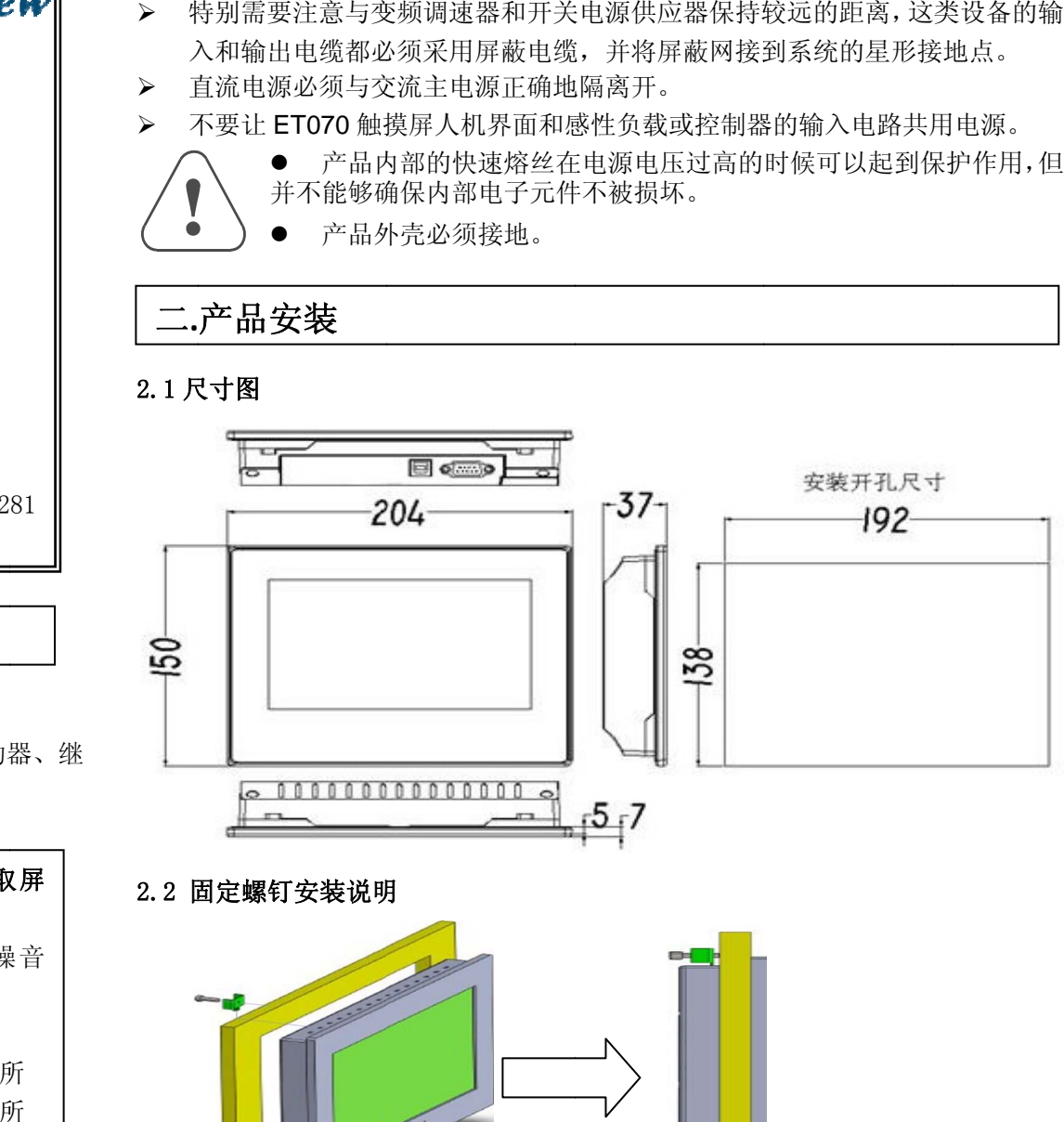

### 2.2 固 固定螺钉安装说明

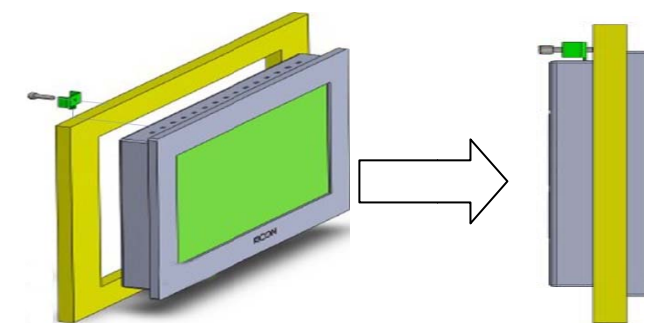

把产品放入面板上开好的安装孔中,从面板背面将安装螺钉分别卡入产品外壳周 围的 4 个安装螺钉固定孔,然后逐个锁紧安装螺钉,直到产品牢靠地固定在面板上。

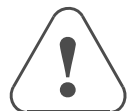

● 为保证符合 NEMA-4 的密封规范, 所有的随产品提供的安装固定 螺钉必须使用,并且安装面板的弯曲度不能超过 0.010"。

不要过分用力锁紧安装螺钉!

### 2.3 电源连接

 $\bullet$ 

在连接电源前,请确认符合所有当地和国家的电气标准。电源线缆请选择耐压 值和电流值符合安全规定的线缆。

将产品背面接线端子的螺丝按逆时针方向旋松,插入已经压接了端子的电源电缆, 然后顺时针拧紧接线端子的螺丝。注意将电源的正极接到标有'+24V'的端子上, 直流的地接到标有'0V'的端子上。

# 三**.**外部接口

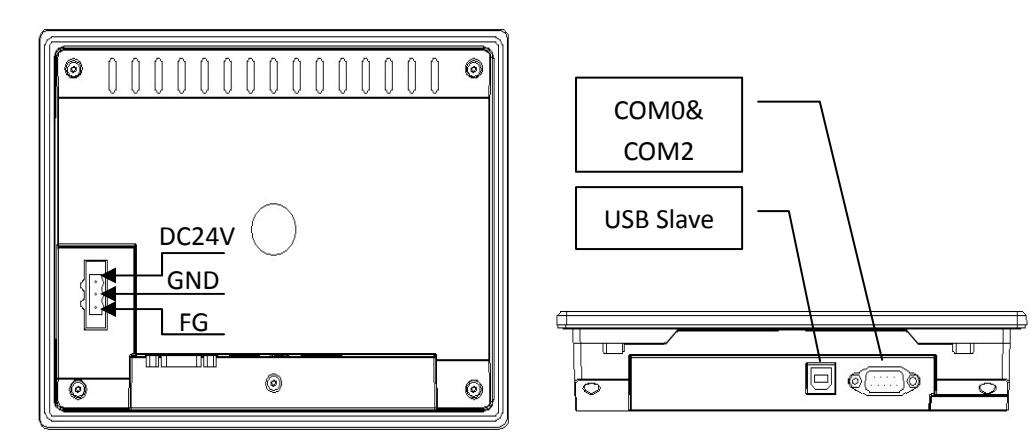

### **3.1 USB SLAVE** 接口

产品外壳背面的 USB 端口是 USB 从设备。

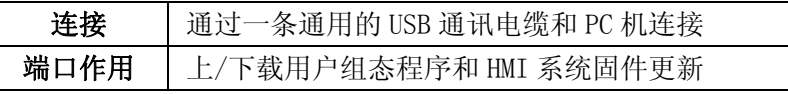

#### **3.2 COM0&COM2**

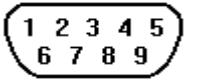

COM0&COM2 通讯端口是 9 针 D 型公座。这个端口用于连接 ET070 和具有 RS232/485 通讯端口的控制器。

注意:COM0 支持 RS232/485 通讯功能,COM2 支持 RS232 通讯功能。

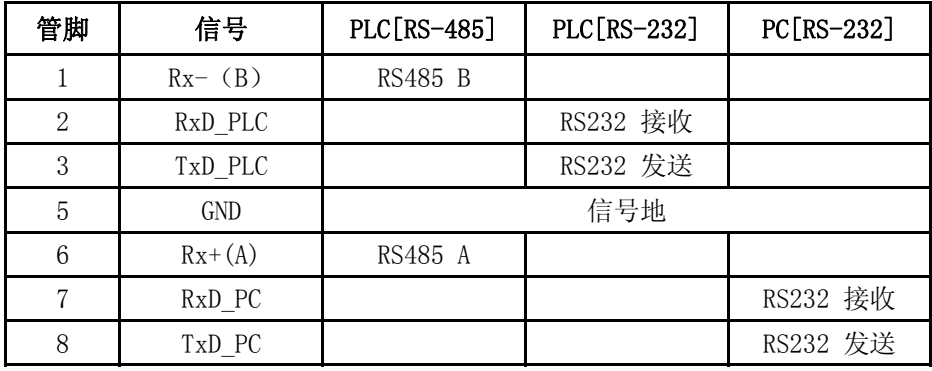

## 四**.**工作模式

### 4.1 进入工作模式界面操作说明

触摸屏上电前用手指按住触控面板任意位置,给触摸屏上电,待触摸屏自动进 入工作模式界面之后方可松手,这时候可以在工作模式界面里进行相应的系统参数 设置。

### 4.2 工作模式界面功能菜单说明

进入工作模式界面会弹出一个启动菜单对话框,详细功能模式说明如下:

系统设置:单击此按钮,系统进入设置界面,在此画面中可以设置开机启动画 面,屏保时间,蜂鸣器声音,以及亮度调节,设置完成后,可单击 Restart 按钮重 启触摸屏。

固件更新:单击此按钮,系统进入固件更新画面,在此画面中可以进行固件更 新工作,一般用户请不要使用此模式。

触控校正:单击此按钮,系统进入触摸屏校正画面,校正成功后触摸屏会自动 重启。注意此按钮上面有个时间倒计时显示,如果在进入工作模式界面 20S 内没有 有效触控或无触控,系统会自动进入校正画面。

停止倒计时:单击此按钮,可以控制触控校正按钮上的时间倒计时是否工作。 备注:在工作模式界面的右上角有一个多语言切换按钮,单击此按钮可进行中 英文切换。

## 五**.**售后服务

《人机界面售后服务条款》请登录如下网址查看:http://www.eview.cn